# ETH Zürich Workshop

Thursday, January 12 2023

**Alice Krebs and Greg Landrum** 

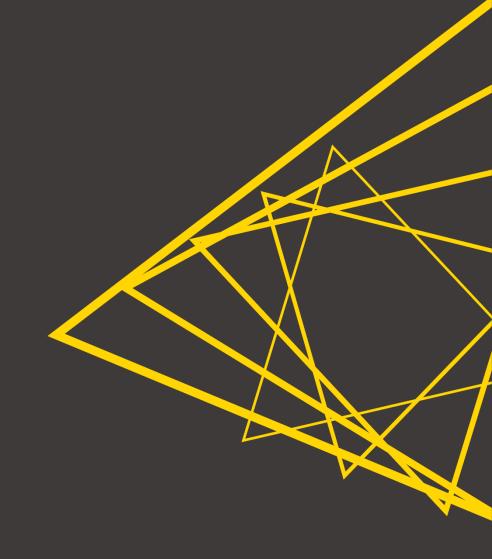

#### Before we get started...

#### ... some questions for you:

- What's your background? BSc, MSc, PhD?
- Which department are you from?
- What tools are you using for data analysis?
- What do you expect/hope to learn today?
- Did you manage to open the "00\_Setup" workflow already?

>

# Change of plan for today

- 9.00 10.15: Introduction to KNIME Analytics Platform
- 10.15 10.45: Coffee break
- 10.45 12.00: Hands-on session

- 9.00 9.45: Introduction to KNIME Analytics Platform
- 9.45 10.15: Start hands-on session
- 10.15 10.45: Coffee break
- 10.45 12.00: Hands-on session

Introduction to KNIME Analytics Platform

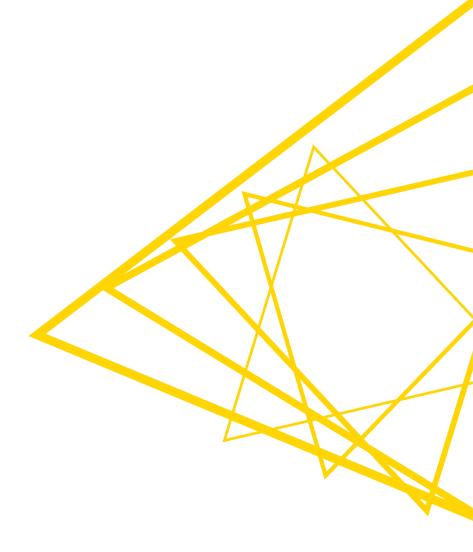

#### What is KNIME Analytics Platform?

- A tool for data analysis, manipulation, visualization, and reporting
- Based on the graphical programming paradigm
- Provides a diverse array of extensions:
  - Text Mining
  - Network Mining
  - Cheminformatics
  - Many integrations, such as Java, R, Python, Weka, Keras, Plotly, H2O, etc.

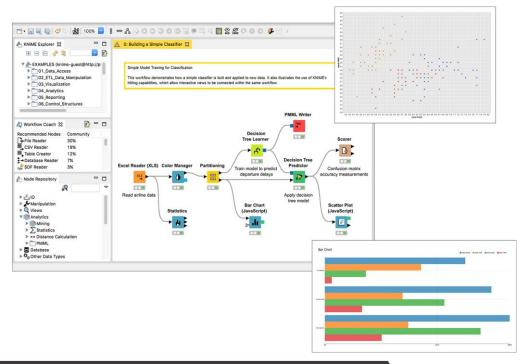

# **Graphical programming paradigm?**

 Lets users create programs by manipulating program elements graphically rather than by specifying them textually

```
mols = []
for smi in input_1_pandas[self.molecule_column]:
    mols.append(Chem.MolFromSmiles(smi))
```

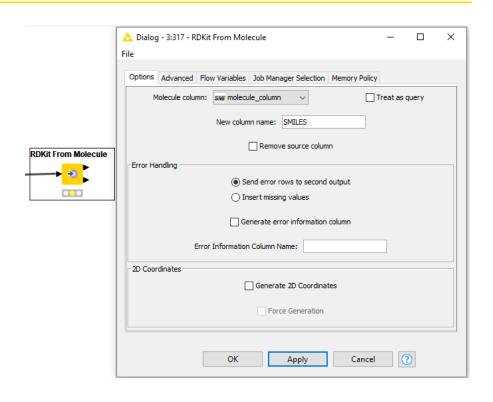

 $\verb|rdkit.Chem.rdmolfiles.MolFromSmiles(| (AtomPairsParameters) | SMILES, (SmilesParserParams) + Mol : \\$ 

Construct a molecule from a SMILES string.

Open for Innovation

KNIME

© 2023 KNIME AG. All rights reserved.

#### **Extensions?**

KNIME AP comes by default only with basic functionality

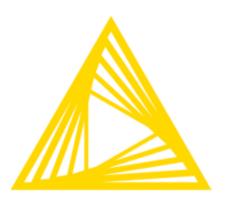

- Extensions (and integrations) add specific functionality
- Not default, need to be added

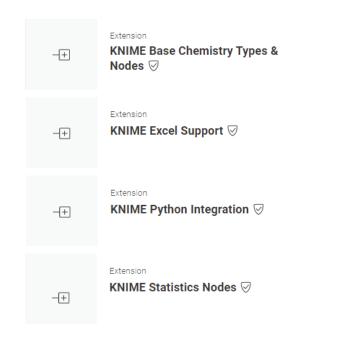

Open for Innovation KNIME

#### The KNIME Workbench

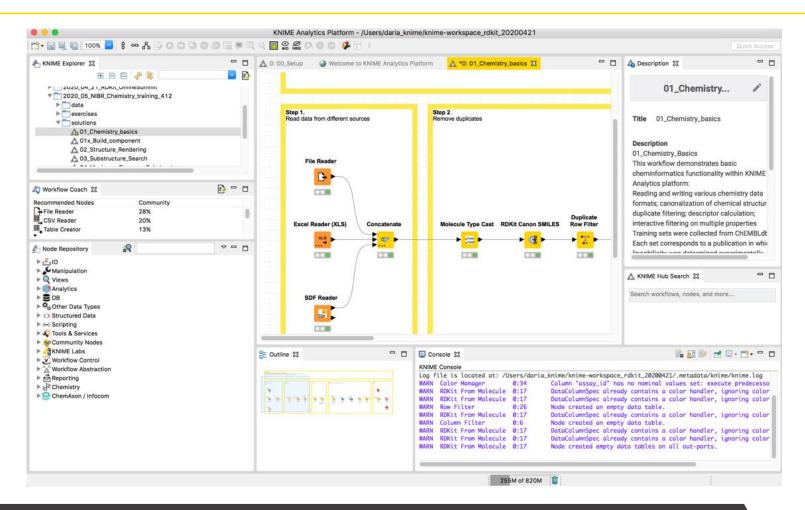

# The KNIME Workbench – most important windows

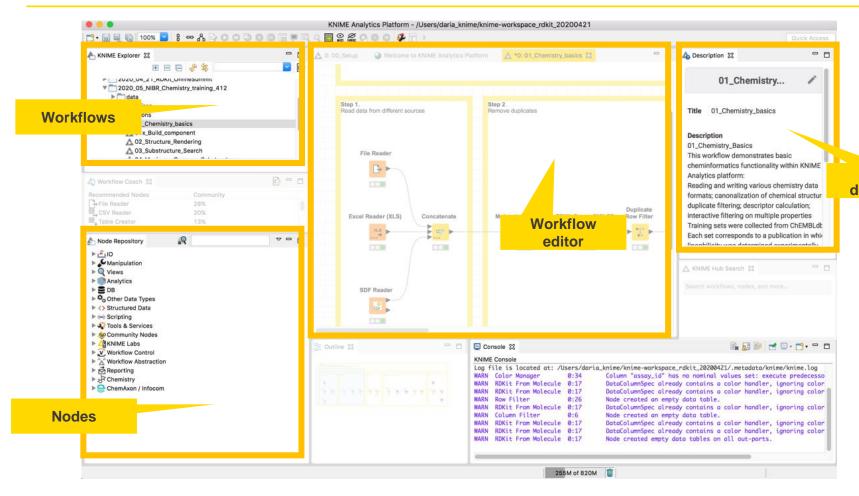

Node description

#### **Visual KNIME Workflows**

#### **NODES** perform tasks on data

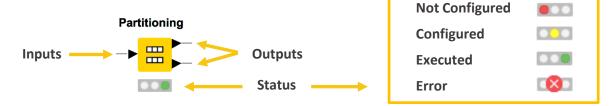

Nodes are combined to create

**WORKFLOWS** 

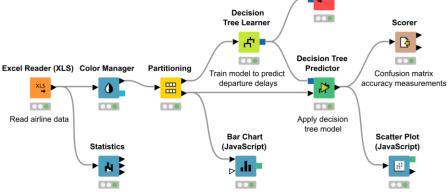

**PMML Writer** 

# **Node Outputs and Views**

- Right-click executed node
- Select View option in context menu

#### OR

Select output port (last item) to inspect execution results

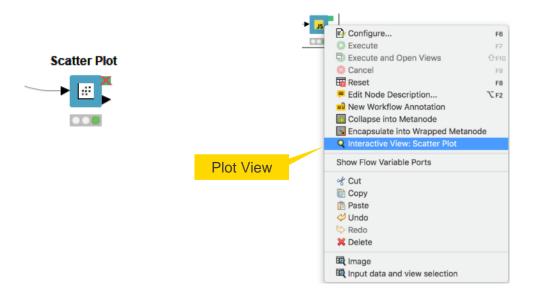

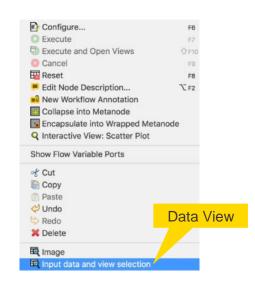

# 4000+ Nodes for all Steps of End-To-End Data Science

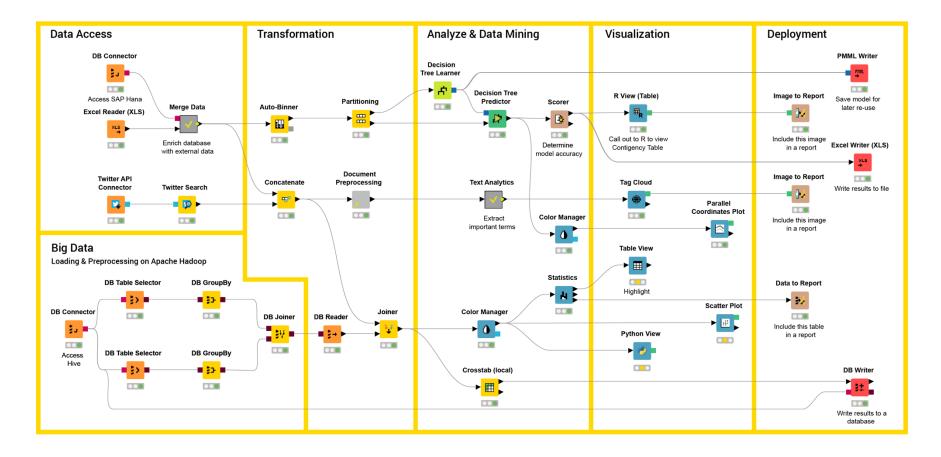

#### Mix & Match Data Sources, Technologies, and Execution

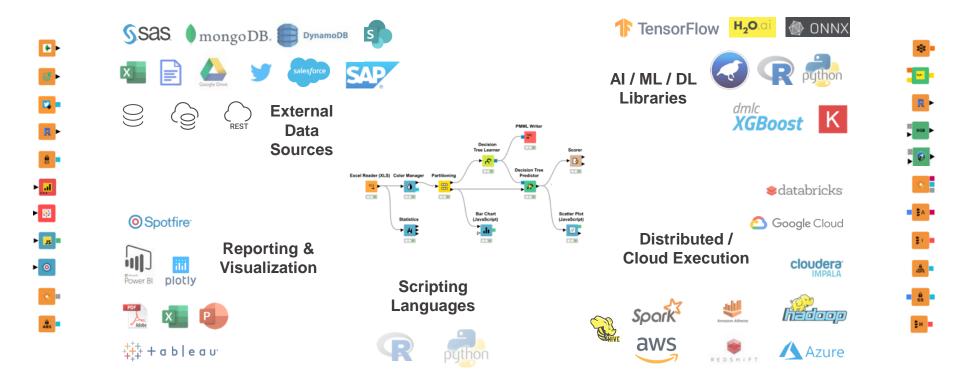

Open for Innovation KNIME

#### **Data Visualization**

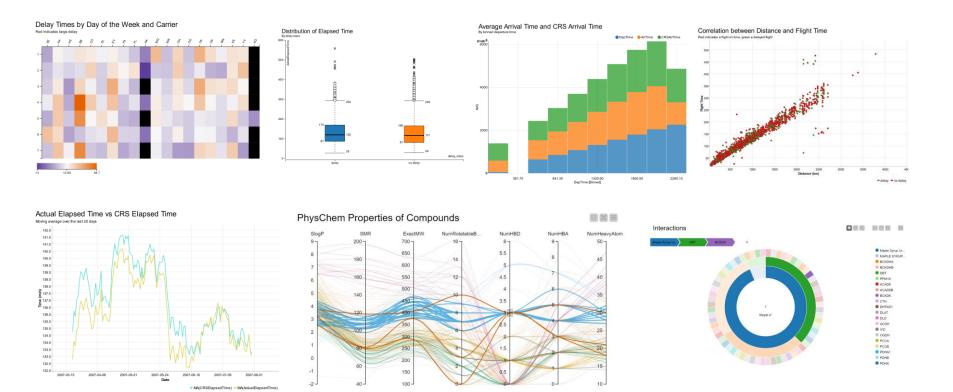

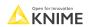

# Why KNIME?

- Self-documenting
  - Every workflow is a track of what you did to your data
- Reproducible
  - Once configured, it will run the same way every time and have the same results
- Data is available at every manipulation step
  - Trace and control how the data table is changing throughout the workflow
- Interactive data visualization
- Chemistry capabilities

Open for Innovation KNIME

# **Setup KNIME AP for today**

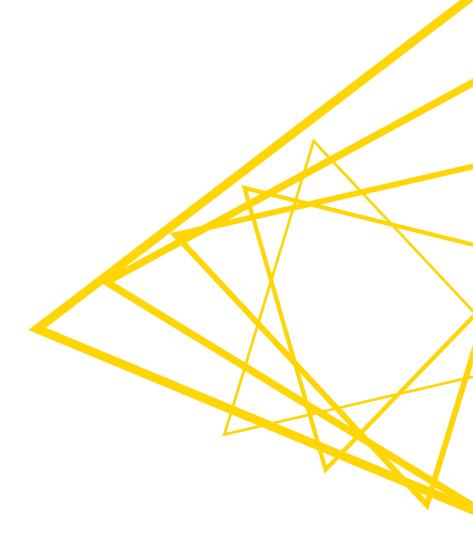

#### **Set up KNIME Analytics Platform**

- Download workflows from the KNIME Community Hub
  - https://kni.me/s/5Goi-yKrwMLzAU4o

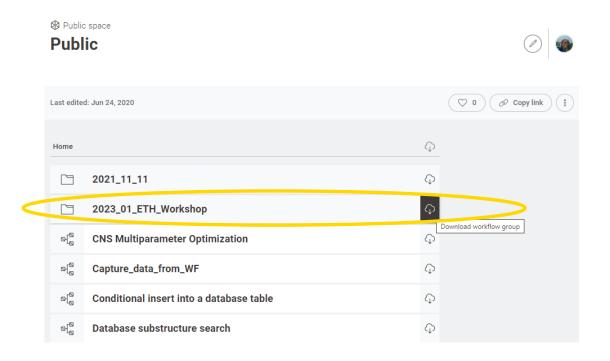

## Import the workflow group

 Navigate to your download folder and choose the "2023\_01\_ETH\_Workshop.knar" file

 $.knwf \rightarrow single \ workflow$  $.knar \rightarrow group \ of \ workflows$ 

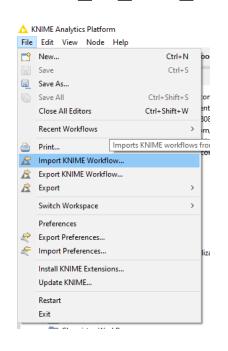

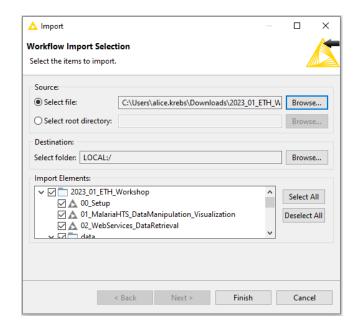

#### **Getting started**

Open the "00\_Setup" workflow to install all the extensions you need today

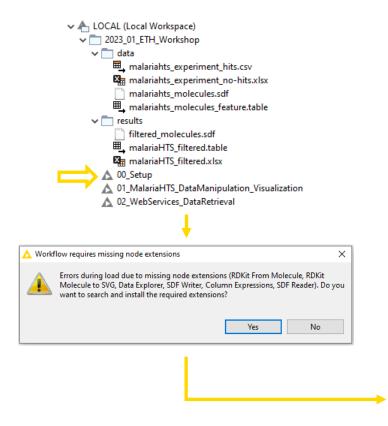

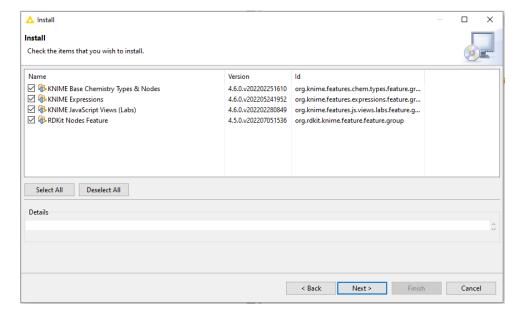

#### **Getting started**

Open the "00\_Setup" workflow to install all the extensions you need today

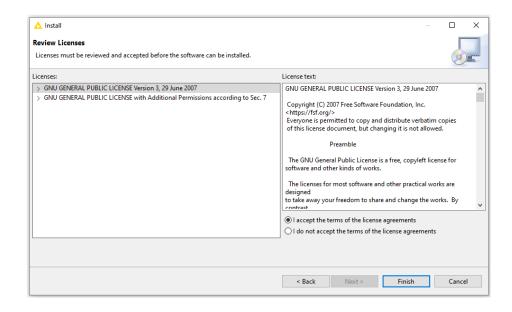

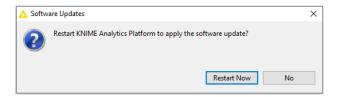

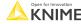

© 2023 KNIME AG. All rights reserved.

# Ready to go!

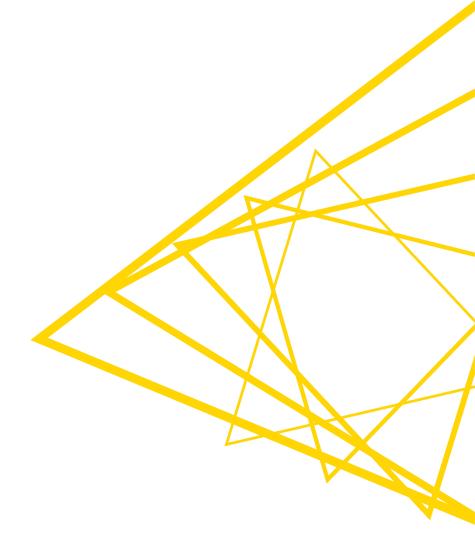

# Today's workflows I

01\_MalariaHTS\_DataManipulation\_Visualizati on

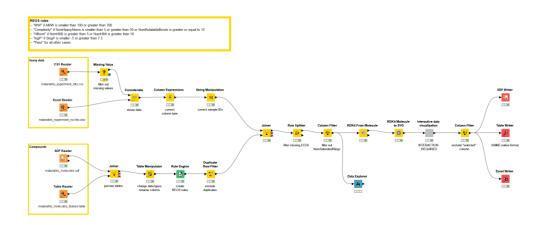

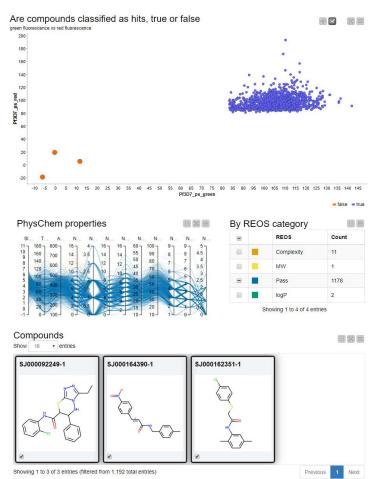

Open for Innovation

KNIME

#### Today's workflows II

02\_WebServices\_DataRetrieval

In this workflow snippet, we will use the REST service provided by MyGene.info to obtain a list of human genes related to specific hormones. Then, we parse the JSON response into a table that is easy to read.

Sometimes, responses come in XML format. We have also included a way to parse XML responses by first converting the JSON response directly to XML.

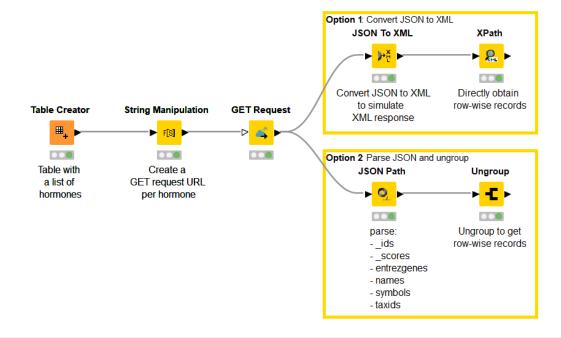

Step 1: import data from 4 different sources

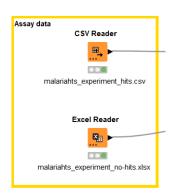

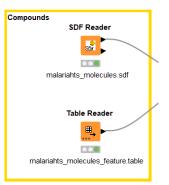

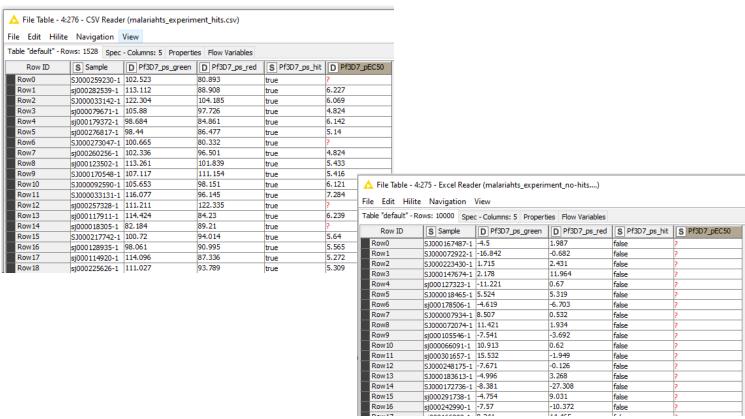

Open for Innovation KNIME

Step 1: import data from 4 different sources

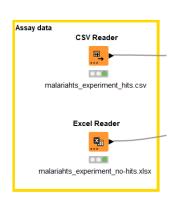

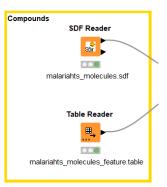

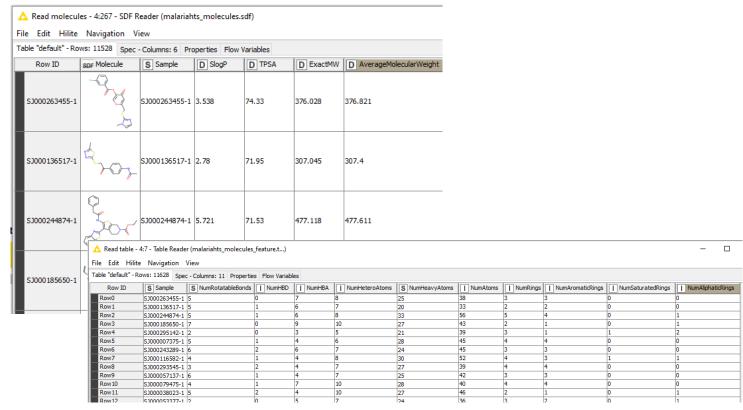

• Step 2: data cleaning, merging datasets, manipulate data, create classification

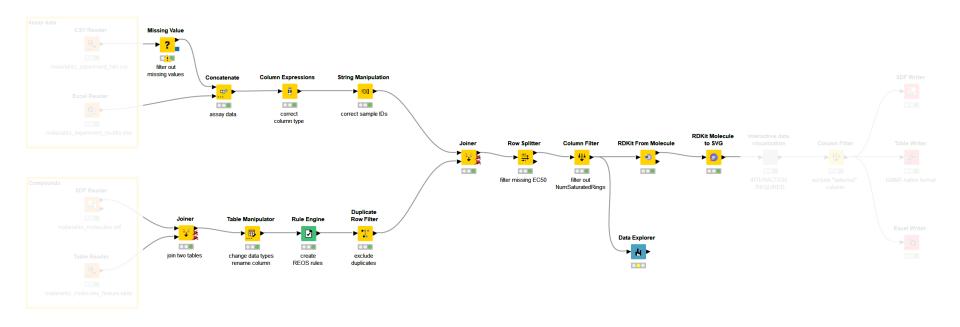

- Step 3: visualize and interactively select data
  - build a component to combine different plots in one view

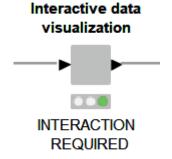

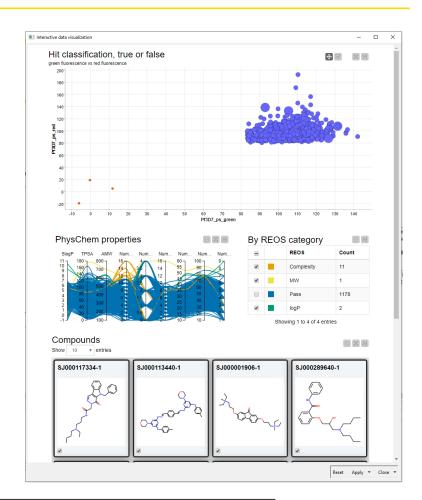

- Step 4: Export the data
  - SD file
  - KNIME-native table (only re-usable in KNIME)
  - Excel

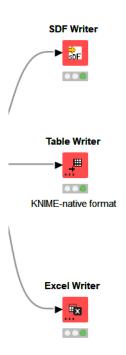

## Content, theory, background on...

- Import data
  - Local file system
  - Workflow relative path
- Merging data sets
  - Concatenate
  - Join
- Exclude data
  - Filter
  - Splitter
- Handle missing values and duplicates

- Change data
  - Change assigned data type
  - Capitalize the letters in the sample ID
  - Rename columns
  - Create classification of REOS rules
- Visualize data in components

© 2023 KNIME AG. All rights reserved.

#### Import data

- Different Reader nodes for different file formats
- "Table" is a KNIME native format
- Drag and drop the files from the data folder in the KNIME Explorer

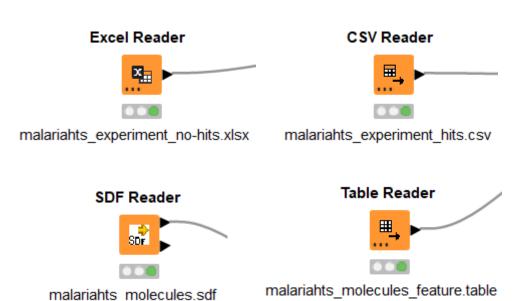

Open for Innovation

KNIME

#### **Common Settings: File Path**

- A path consists of three parts:
  - Type: Specifies the file system type e.g. local, relative, mountpoint, custome\_url or connected.
  - Specifier: Optional string with additional file system specific information e.g. relative to which location (knime.workflow)
  - Path: Specifies the location within the file system

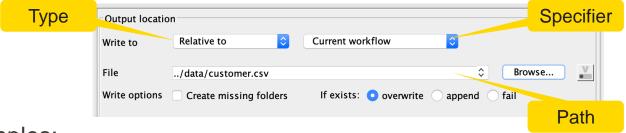

- Examples:
  - (LOCAL, , C:\Users\username\Desktop)
  - (RELATIVE, knime.workflow, file1.csv)
  - (MOUNTPOINT, MOUNTPOINT\_NAME, /path/to/file1.csv)
  - (CONNECTED, amazon-s3:eu-west-1, /mybucket/file1.csv)

Open for Innovation KNIME

© 2023 KNIME AG. All rights reserved.

## Common Settings: Four Default File Systems

#### Local File System

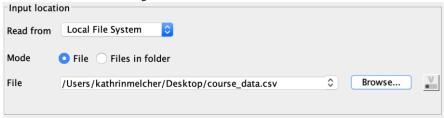

#### Relative to ...

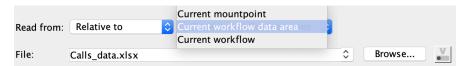

#### Mountpoint

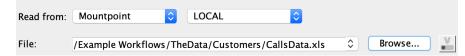

#### Custom URL

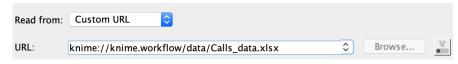

#### Special case – SDF reader node

- No new file handling
- Extract properties to get all data

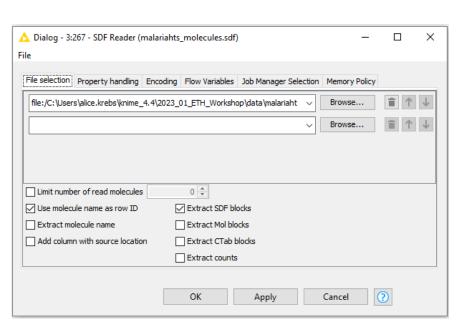

#### SDF Reader

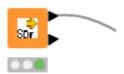

malariahts molecules.sdf

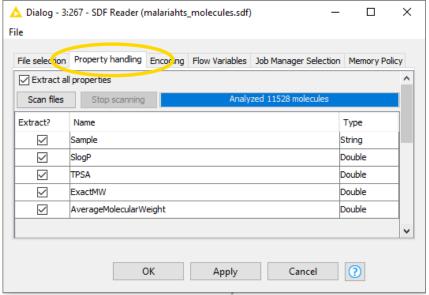

#### Concatenate vs. Join

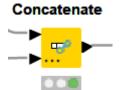

 Simply links to tables, appends them underneath each other, like in a chain

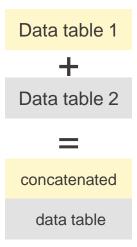

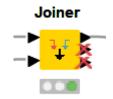

Combines two tables row wise

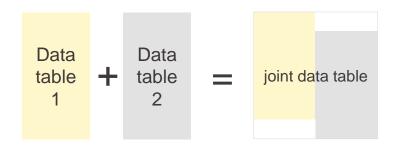

#### Concatenate node

- Intersection
  - use only the columns that appear in both input tables
- Union
  - use all columns available in the input tables

# Concatenate

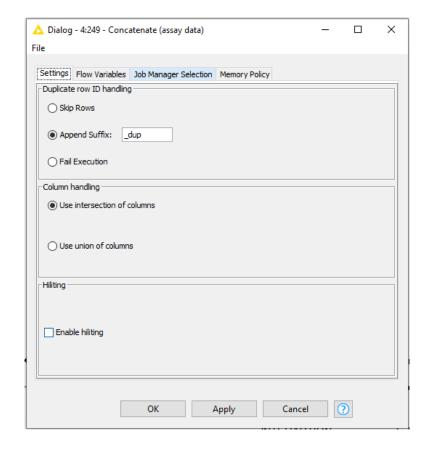

#### Joiner node

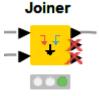

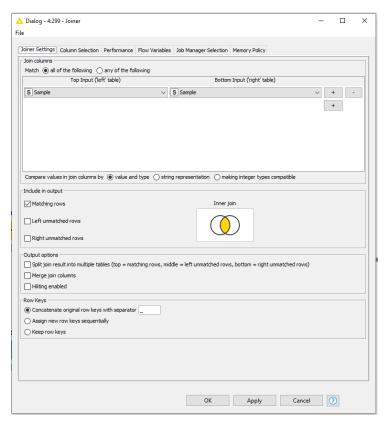

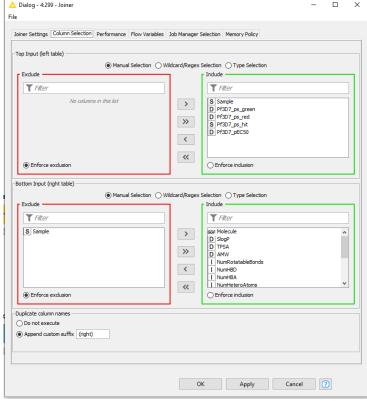

# Joining Columns of Data – Inner Join

Left Table

| molregno | chembl_id     | SMILES     |
|----------|---------------|------------|
| 22       | CHEMBL1794855 | CCCN(CCC)  |
| 24       | CHEMBL278751  | CCN(C)     |
| 15       | CHEMBL103772  | CCCN1CC    |
| 10       | CHEMBL328107  | C1CN(CCN1) |

Right Table

| moli | regno | Ki_value | Ki_relation | Ki_unit |
|------|-------|----------|-------------|---------|
| 17   |       | 76.0     | =           | nM      |
| 65   |       | 6.56     | =           | nM      |
| 35   |       | 100      | >           | nM      |
| 15   |       | 8        | =           | nM      |
| 10   |       | 95.8     | =           | nM      |

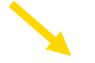

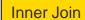

| molregno | chembl_id    | SMILES     | Ki_value | Ki_relation | Ki_unit |
|----------|--------------|------------|----------|-------------|---------|
| 15       | CHEMBL103772 | CCCN1CC    | 8        | =           | nM      |
| 10       | CHEMBL328107 | C1CN(CCN1) | 95.8     | =           | nM      |

# Joining Columns of Data – Left Outer Join

Left Table

| molregno | chembl_id     | SMILES     |
|----------|---------------|------------|
| 22       | CHEMBL1794855 | CCCN(CCC)  |
| 24       | CHEMBL278751  | CCN(C)     |
| 15       | CHEMBL103772  | CCCN1CC    |
| 10       | CHEMBL328107  | C1CN(CCN1) |

Right Table

| molre | egno | Ki_value | Ki_relation | Ki_unit |
|-------|------|----------|-------------|---------|
| 17    |      | 76.0     | =           | nM      |
| 65    |      | 6.56     | =           | nM      |
| 35    |      | 100      | >           | nM      |
| 15    |      | 8        | =           | nM      |
| 10    |      | 95.8     | =           | nM      |

Left Outer Join

| molregno | chembl_id     | SMILES     | Ki_value | Ki_relation | Ki_unit |
|----------|---------------|------------|----------|-------------|---------|
| 22       | CHEMBL1794855 | CCCN(CCC)  | ?        | ?           | ?       |
| 24       | CHEMBL278751  | CCN(C)     | ?        | ?           | ?       |
| 15       | CHEMBL103772  | CCCN1CC    | 8        | =           | nM      |
| 10       | CHEMBL328107  | C1CN(CCN1) | 95.8     | =           | nM      |

Open for Innovation KNIME

# Joining Columns of Data – Right Outer Join

Left Table

| molregno | chembl_id     | SMILES     |
|----------|---------------|------------|
| 22       | CHEMBL1794855 | CCCN(CCC)  |
| 24       | CHEMBL278751  | CCN(C)     |
| 15       | CHEMBL103772  | CCCN1CC    |
| 10       | CHEMBL328107  | C1CN(CCN1) |

Right Table

| molregno | Ki_value | Ki_relation | Ki_unit |
|----------|----------|-------------|---------|
| 17       | 76.0     | =           | nM      |
| 65       | 6.56     | =           | nM      |
| 35       | 100      | >           | nM      |
| 15       | 8        | =           | nM      |
| 10       | 95.8     | =           | nM      |

Right Outer Join

| molregno | chembl_id    | SMILES     | Ki_value | Ki_relation | Ki_unit |
|----------|--------------|------------|----------|-------------|---------|
| 17       | ?            | ?          | 76.0     | =           | nM      |
| 65       | ?            | ?          | 6.56     | =           | nM      |
| 35       | ?            | ?          | 100      | >           | nM      |
| 15       | CHEMBL103772 | CCCN1CC    | 8        | =           | nM      |
| 10       | CHEMBL328107 | C1CN(CCN1) | 95.8     | =           | nM      |

Open for Innovation KNIME

# Joining Columns of Data – Full Outer Join

Left Table

| molregno | chembl_id     | SMILES     |
|----------|---------------|------------|
| 22       | CHEMBL1794855 | CCCN(CCC)  |
| 24       | CHEMBL278751  | CCN(C)     |
| 15       | CHEMBL103772  | CCCN1CC    |
| 10       | CHEMBL328107  | C1CN(CCN1) |

Right Table

| molregno | Ki_value | Ki_relation | Ki_unit |
|----------|----------|-------------|---------|
| 17       | 76.0     | =           | nM      |
| 65       | 6.56     | =           | nM      |
| 35       | 100      | >           | nM      |
| 15       | 8        | =           | nM      |
| 10       | 95.8     | =           | nM      |

Values missing in the left table

Full Outer Join

| nolregno | chembl_id     | SMILES     | Ki_value | Ki_relation | Ki_unit |
|----------|---------------|------------|----------|-------------|---------|
| 17       | ?             | ?          | 76.0     | =           | nM      |
| 65       | ?             | ?          | 6.56     | =           | nM      |
| 35       | ?             | ?          | 100      | >           | nM      |
| 15       | CHEMBL103772  | CCCN1CC    | 8        | =           | nM      |
| 10       | CHEMBL328107  | C1CN(CCN1) | 95.8     | =           | nM      |
| 22       | CHEMBL1794855 | CCCN(CCC)  | ?        | ?           | ?       |
| 24       | CHEMBL278751  | CCN(C)     | 2        | ?           | ?       |

Values missing in the right table

Open for Innovation KNIME

# Filter vs. Splitter

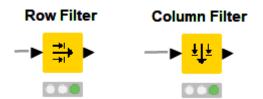

- User-defined criteria
- Only one output port
- Excluded rows or columns are not available for downstream processing

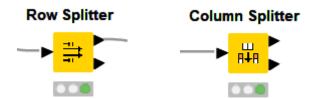

- User-defined criteria
- Two output ports
- Splits a dataset into two
- The 'excluded' data is available at the lower output port for downstream processing

# Missing value handling

- First tab: define table-wide action depending on data type
- Second tab: define action for individual columns

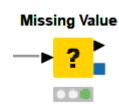

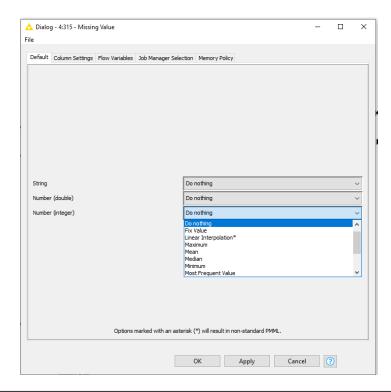

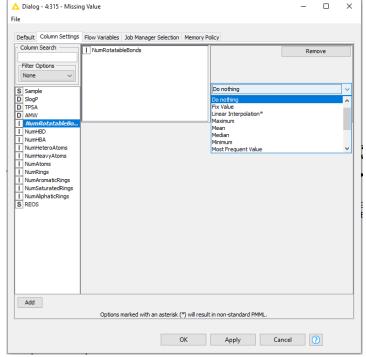

# **Exclude duplicates**

- identifies duplicate rows
- duplicate rows have identical values in certain columns
- user defines the column(s) for duplicate detection

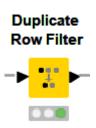

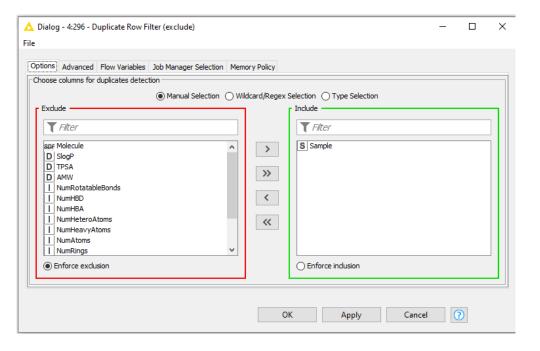

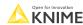

# Change assigned data type

modify existing columns using expressions

#### Column Expressions

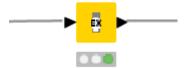

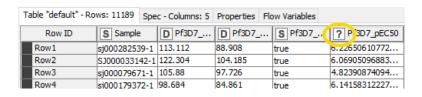

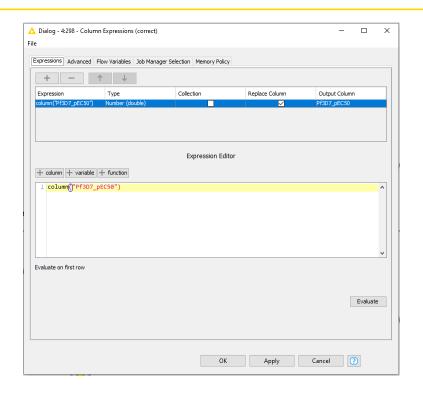

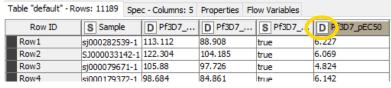

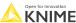

# Capitalize the letters in the sample ID

- Manipulates strings
- Many different functions available
- Can also be used for type converting

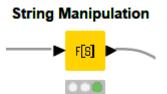

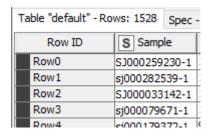

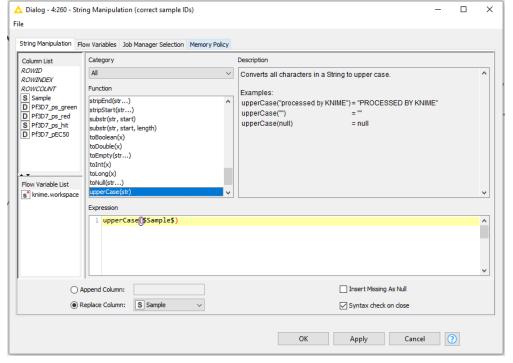

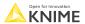

### Rename column

- Transformations of input columns
  - Renaming
  - Filtering
  - Re-ordering
  - Type changing
- Check data manipulation in the preview

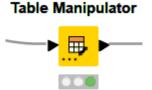

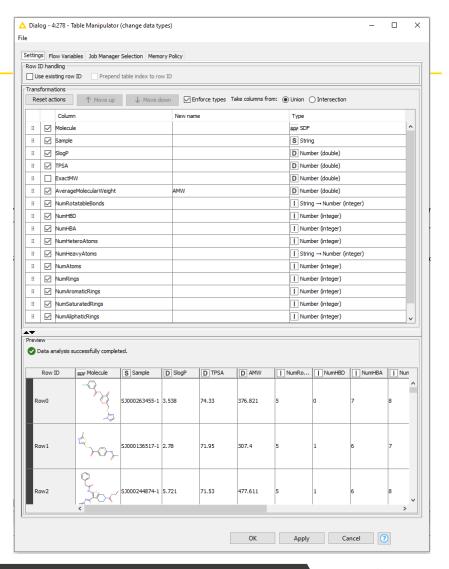

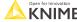

# There isn't just one way of doing it...

#### Column Rename

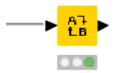

Rename columns

#### Column Resorter

**Row Splitter** 

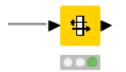

Change the column order

#### **Row Filter**

Exclude missing values

#### String To Number

Double To Int

Convert data types

## **Create classification REOS rules**

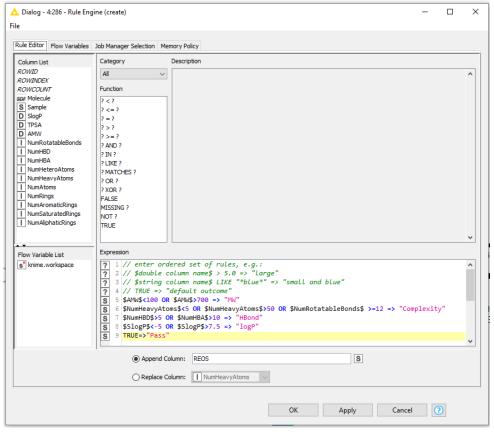

Define Outcome
Condition => if condition
is met

If not do this

IF... THEN... ELSE

Open for Innovation KNIME

Rule Engine

# **GroupBy node**

- Aggregate rows to summarize data
- Different aggregation methods available

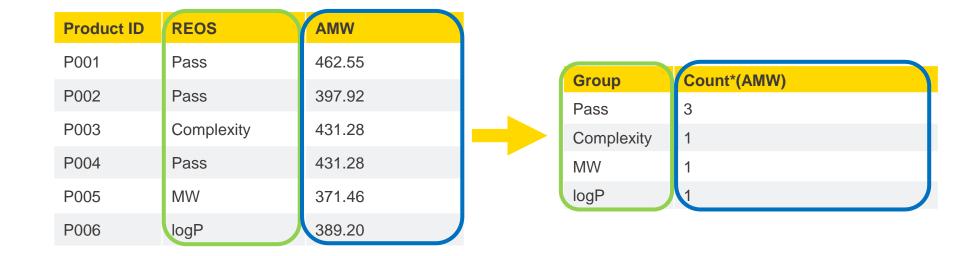

# **GroupBy node**

- Aggregate rows to summarize data
- Different aggregation methods available

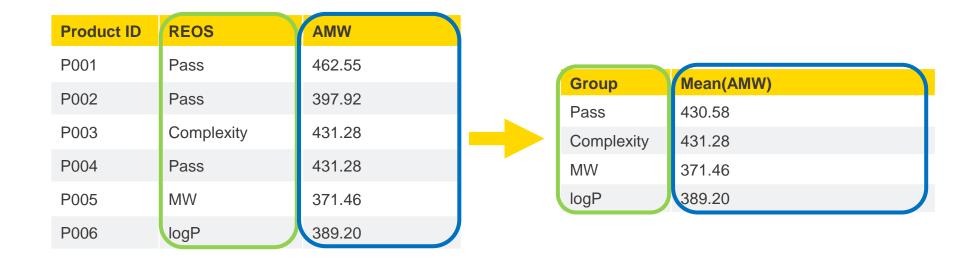

# **Groupby node configuration**

 Define the column to group on in the first tab

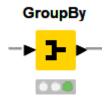

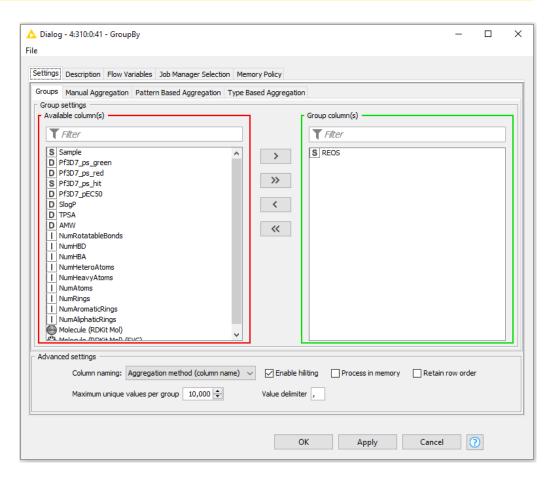

# **Groupby configuration**

- Define the aggregation method in the second tab
- Information about the methods is provided in the Description tab

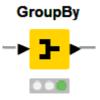

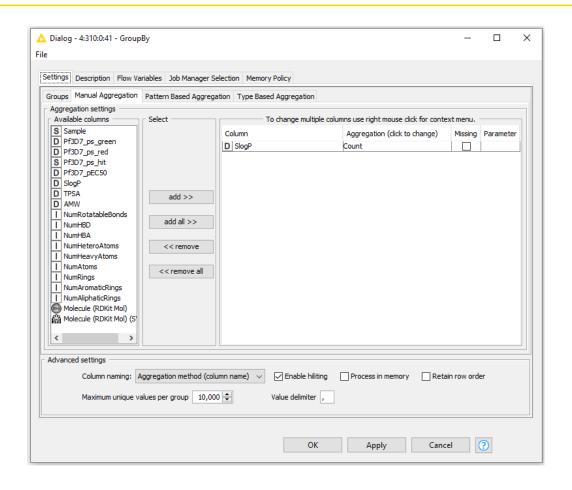

# Visualization in components

- Mark the view nodes you want to combine
- Right-click > create component

Use the Javascript-based

nodes

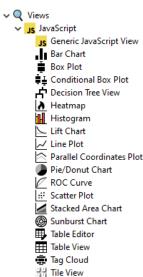

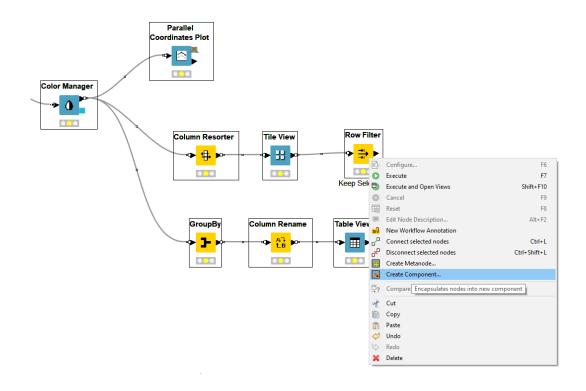

# **Components – Combined Views**

- Multiple JavaScript View nodes can be combined in components
- Selections are transmitted to all other views
- Also for use on the KNIME
   WebPortal (commercial product)

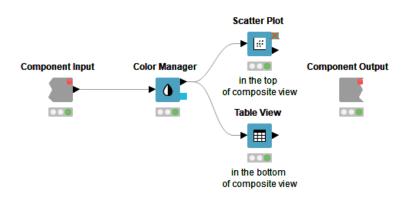

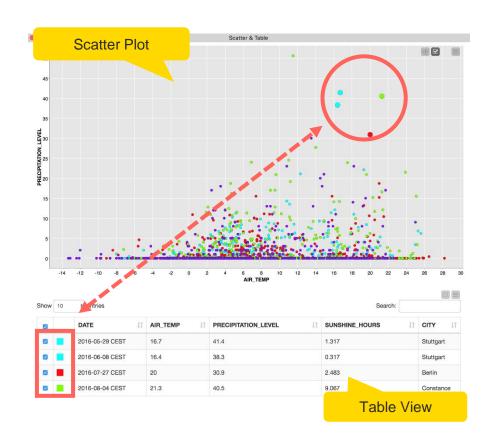

## JS-based nodes: Selection and Filter Events

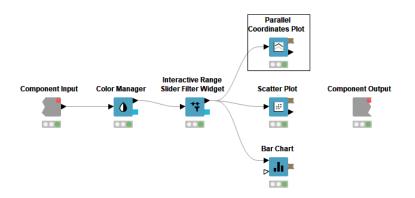

Selection and Filter tab in many Javascript-based view nodes

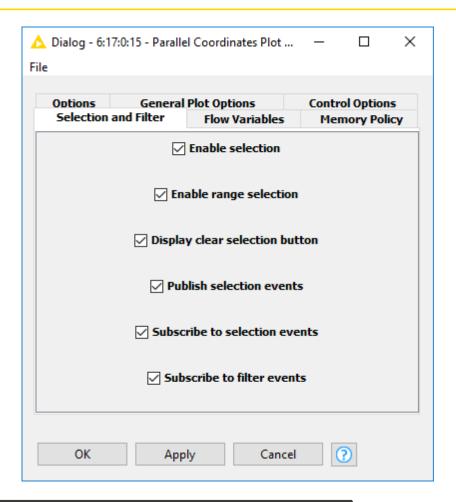

## JS-based nodes: Selection and Filter Events

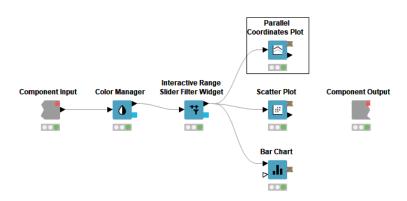

 Listens to the selection made in other view

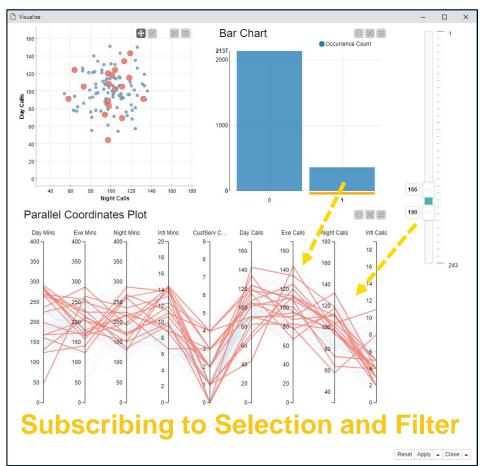

## JS-based nodes: Selection and Filter Events

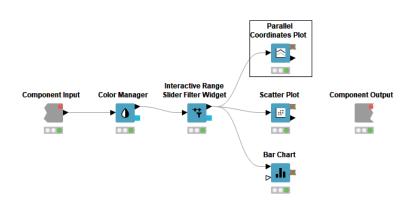

 Makes the other views listen to the selection made in this view

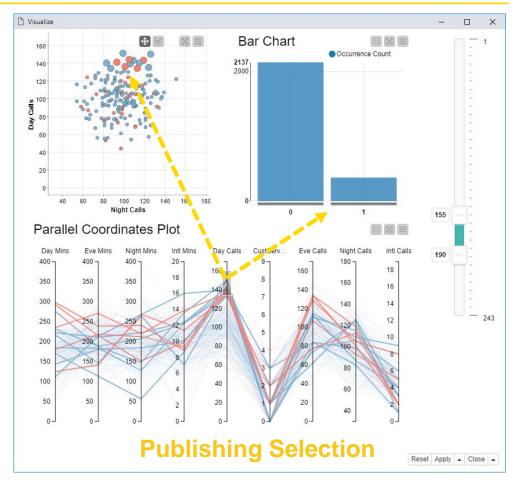

Open for Innova

# **Color Manager**

- Colors by nominal or continuous values
- Syncs colors between views using the color model port and Color Appender node

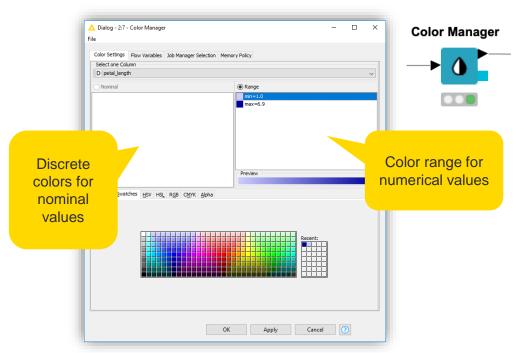

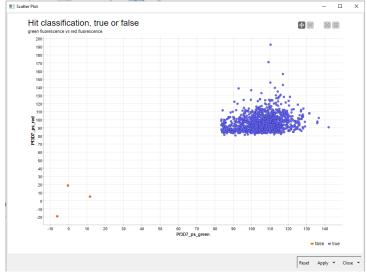

# **Configure Content and Views Layout**

 Click layout button when inside Component to assign views to rows and columns

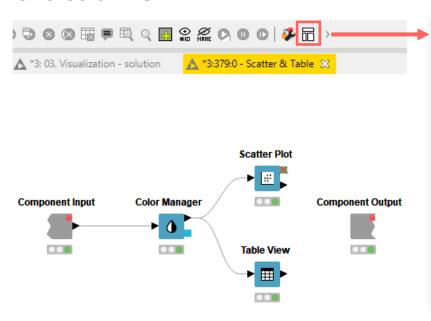

- Add views and rows via drag&drop
- Add columns using + buttons

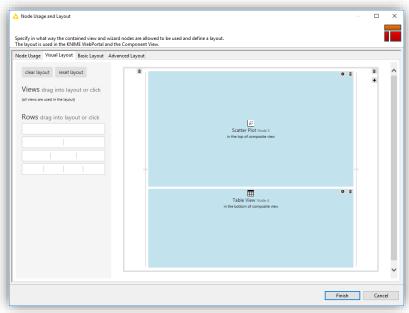

That's it for workflow I...

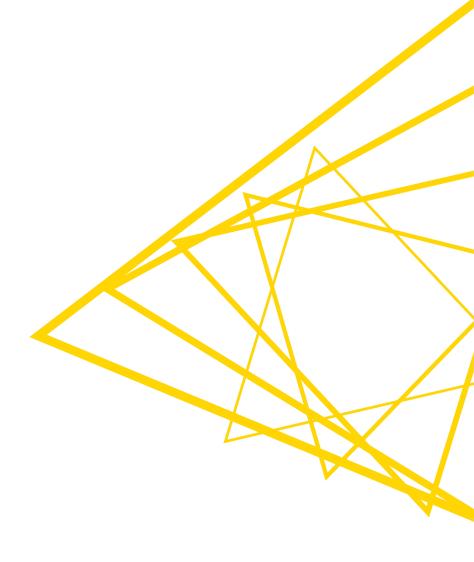

- Instead of retrieving data manually, I can do it in an automated way
- Especially useful for large amounts of data
- Many data sources offer the 'endpoint' to do so (→ REST API, web service)

#### **MANUALLY**

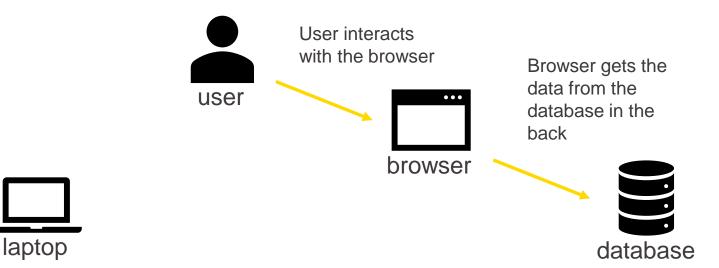

Open for Innovation KNIME

- Instead of retrieving data manually, I can do it in an automated way
- Especially useful for large amounts of data
- Many data sources offer the 'endpoint' to do so ( $\rightarrow$  REST API, web service)

#### **AUTOMATICALLY**

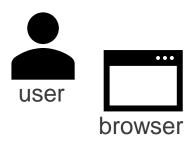

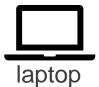

Let the laptop talk to the database directly to retrieve the data

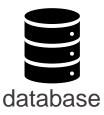

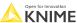

- Examples of data sources with an API:
  - https://docs.mygene.info/en/latest/index.html
  - https://chembl.gitbook.io/chembl-interface-documentation/web-services/chembl-data-web-services
- Construct the according URL to retrieve data for according query

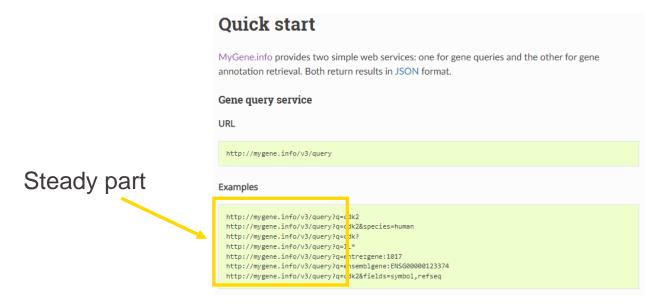

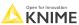

- Join the steady part of the URL with your query using the String Manipulation
- The GET Request node 'talks' to the DB and retrieves the data
- The result is often not very human-friendly (JSON or XML data format)
- Parse the results to get a neat table

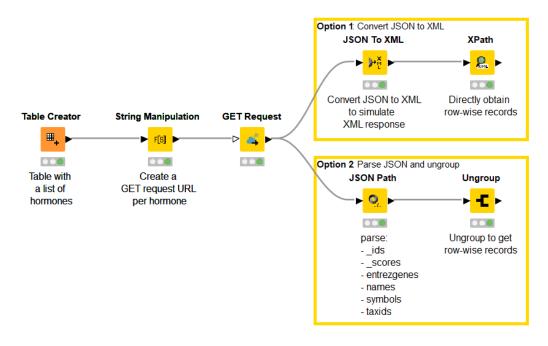

That's it for workflow II...

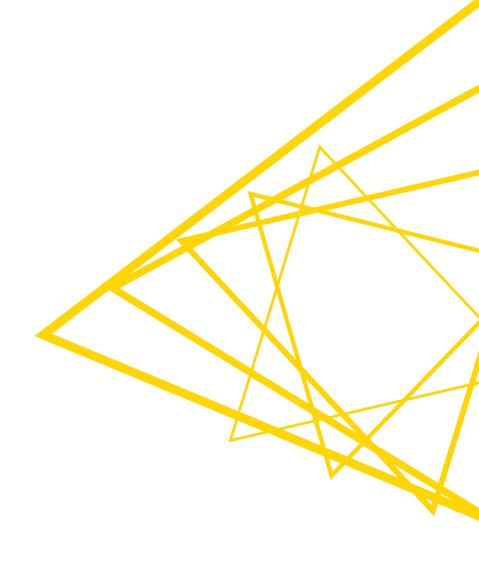

#### **KNIME** courses

#### Self-paced courses

- Courses are organized by level L1 (basic) L4 (specialized)
- lessons with ~5 minutes videos, hands-on exercises, and knowledge-check questions

#### Instructor-lead online courses

- One week, 1h15 per day
- Possibility to ask questions
- Discount available for academics

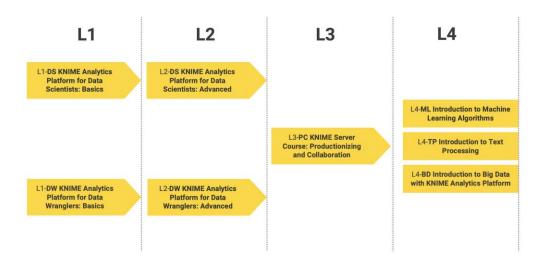

https://www.knime.com/knime-courses

## KNIME book

KNIME Beginners Luck

**CODE: ETH-0123** 

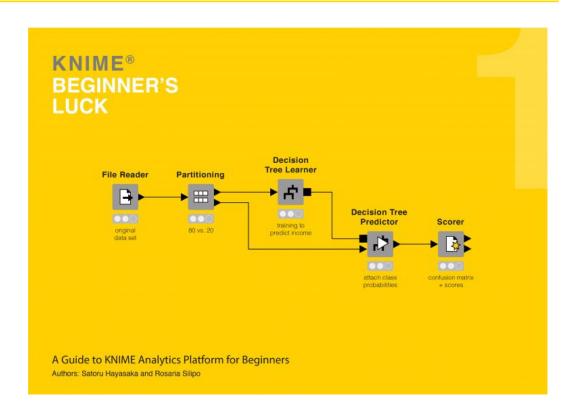

https://www.knime.com/knimepress/beginners-luck

Open for Innovation KNIME

## More resources

#### KNIME Community Hub

- Find example workflows you can adapt
- Find out e.g. how others use a certain nodes

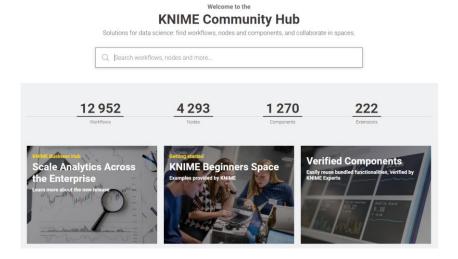

#### KNIME Forum

Get and find answers to your questions

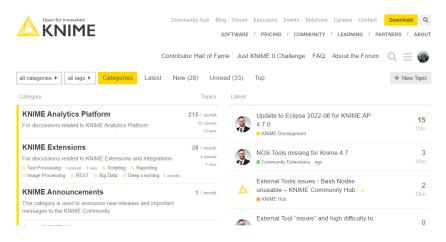

... and Youtube

https://www.youtube.com/knimetv

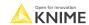

## **Cheat Sheets**

- Building a KNIME Workflow for Beginners
- Building Components for your Team or the KNIME Community
- Control and Orchestration with KNIME AP
- Data Wrangling with KNIME AP
- Connectors with KNIME AP
- Machine Learning with KNIME AP

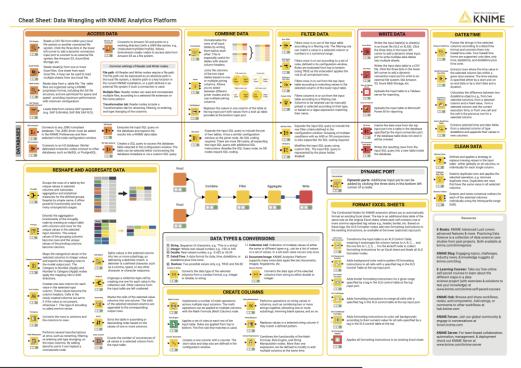

https://www.knime.com/cheat-sheets

Open for Innovation KNIME

# Thank You! Questions? Please reach out

alice.krebs@knime.com glandrum@ethz.ch

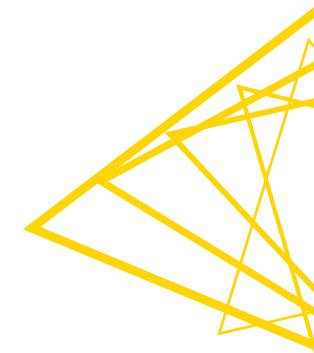